# **BioEntry™** 설치 안내서

BioEntry™ Smart / Pass

버전 1.1

㈜슈프리마, BioEntry™와 BEACon™은 (주)슈프리마의 상표로 등록되어 있으며 모든 권리는 (주)슈프리마에 있습니다. 이에 관하여 저작권이 미 치는 제품의 모든 부분은 (주)슈프리마의 서면 승인 없이는 어떠한 형태 나 수단(그래픽이나 사진복사, 녹음, 비디오녹화 또는 정보 검색 방식을 포함하는 전자적, 기계적인 수단)에 의해 재생산 또는 복제될 수 없습니 다. 라이센스를 획득하여 제공되는 소프트웨어는 이러한 라이센스에 의 거한 범위에서만 사용되거나 복제될 수 있습니다.

(주)슈프리마는 공지 없이 이 문서의 부분 또는 전부를 수정하거나 개정 할 수 있는 권리를 보유하고 있으며, 이들 자료에 의거하여 발생된 간접 손실을 포함한 손실, 비용 또는 손상에 대하여 책임지지 않습니다.

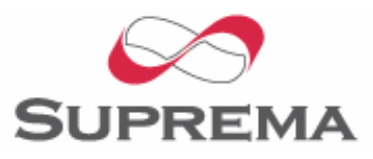

Copyright © 2005 by Suprema Inc.

# 슈프리마의 보증정책

슈프리마는 구매자에게, 아래 설명된 범위에서 제품이 배송된 날짜로 부터 일년("보증기간")동안, 이 제품이 공시된 제품 사양에 따라 작동 할 것임을 보증합니다. 만약 구매자가 보증서에 의해 보장된 결함을 보증기간 안에 서면으로 슈프리마에 통지할 경우, 슈프리마는 임의로 구매자가 미리 지불한 보증기간, 운송료와 보험 한도에서 반송된 불량 품을 수리하거나 교환해 줄 것입니다. 이러한 수리나 교환은 제품과 관련한 보증 위반에 대한 슈프리마의 한정적인 구제책입니다. 이 제한 된 보증은 다음과 같은 경우의 제품에 대해서는 보장되지 않습니다:(i) 이례적인 물리적 또는 전기적 압력, 잘못된 사용, 부주의, 사고 또는 다른 외부적 요인들에 의해 손상된 경우;(ii) 공급자에 의해 서면으로 승인되지 않은 여하간의 부적절한 수리, 개조 또는 변경된 경우;(iii) 슈프리마가 제공한 안내서 내용을 위반하여 부적절하게 설치하거나 사 용한 경우

슈프리마는 결함들이 나타난 후 30일까지 그리고 제품들이 배송된 날 로부터 최근 일 년까지 슈프리마가 제공하는 RMA 보고서에 이러한 결함들을 서면으로 통보 받을 것입니다. 이 보고서에는 각 불량 제품, 모델 번호, 송장 번호와 일련 번호에 대한 상세한 설명이 있어야 합니 다. 슈프리마에 의해 발행된 RMA 번호가 없는 제품은 인정되지 않을 수 있으며 모든 결함은 보증 서비스를 위해 재현되어야 합니다.

여기에 명백히 규정된 것을 제외하고는 특정 목적을 위한 보증성, 상 업성 또는 적합성 등에 관련해서는, 명시적 묵시적이든 어떤 종류의 보증 없이 제품은 있는 그대로 슈프리마에 제공됩니다.

### 경고문

이 문서에 있는 정보는 슈프리마 제품과 관련하여 제공됩니다. 지적재 산권에 대한 어떠한 라이센스도 이 문서에 의해 부여되지 않습니다. 제품 판매에 관하여 슈프리마와의 교섭과 조건에 따라 제공되는 경우 는 예외로 합니다.

슈프리마는, 특정 목적을 위한 적합성, 상업성 또는 특허, 저작권, 다 른 지적재산권의 어떠한 침해와 관련하여, 보증책임을 포함한 슈프리 마 제품의 판매 또는 사용에 관하여, 여하간의 책임을 지지 않으며, 보증을 하지 않습니다.

슈프리마 제품이 의학적 상황, 인명 구조, 생명 유지 등에 사용되거나 슈프리마 제품의 오류로 인해 인명 상해나 사망을 야기할 수 있는 상 황에 적용되어 사용되는 것은 고려되지 않았습니다. 구매자가 슈프리 마 제품을, 무단으로 이러한 경우에 적용하여 사용한다면, 구매자는, 이러한 무단 사용과 관련하여 인명 상해 또는 사망과 관련한 어떠한 클레임으로 인해 직간접적으로 야기되는 모든 청구, 비용, 손해, 지출 과 변호사 비용등에 대해서, 슈프리마, 그의 임원, 고용인, 자회사, 계 열회사와 판매자들에게, 설령 슈프리마가 그 부분의 설계나 생산을 간 과했다고 클레임에서 주장되더라도, 해가 없도록 보상하고 보호해야 할 것입니다.

슈프리마는 제품의 신뢰성, 기능 또는 설계 사항을 향상시키기 위해, 공지 없이 어느 때라도 규정과 제품내용을 변경할 수 있는 권리를 보 유합니다. 설계자는 "유보된" 또는 "불확정적인"이라고 표시된 어떠한 특징이나 사용설명의 특성이나 부재를 신뢰해서는 안됩니다. 슈프리마 는 장래 규정에 대해 이러한 권리를 보유하고 있으며 이에 대한 장래 변경사항으로부터 야기되는 상충성이나 비호환성의 문제에 대하여 어 떠한 책임도 지지 않을 것입니다.

가장 최근의 제품 사양이 필요하거나 제품주문 전에 슈프리마, 지역 슈프리마 판매 대리점에 연락하여 주시기 바랍니다.

주: 제3자의 상표와 명칭은 해당 권리자의 소유입니다.

# BEACon™에 대해서

BEACon™은 내장형 LCD와 키패드를 가진 단일 출입문 컨트롤러입니 다. BioEntry와 연결되면, 호스트 PC가 없어도 되기 때문에 응용제품의 보안 등급을 향상시킵니다. 간단한 작동 방법과 아울러 BEACon은 비 용 효율적인 면에서 단순한 출입 통제 시스템이 필요한 소규모의 사무 실에서 가장 적합할 것입니다.

### ㈜슈프리마에 대해

슈프리마는 지문인식 핵심기술과 각종 응용제품을 공급하는 세계 최고 의 지문인식 보안업체입니다. 슈프리마의 지문인식 기술은 편의성과 보안성을 겸비한 최고의 본인 인증수단으로서 출입보안, 정보보안, 금 융보안 등 다양한 분야에 적용되고 있습니다. 슈프리마의 지문인식 기 술은 지문 인증 컨테스트(FVC 2004)에서 가장 낮은 에러율을 기록함 으로써, 세계적으로 가장 신뢰성 있는 솔루션으로 인정 받았습니다. 슈 프리마의 지문관련 제품은 세계 70 여 개국에 판매되었으며 다양한 응용제품에 쓰이고 있습니다.

슈프리마의 기술과 제품에 대한 더 많은 정보를 원하시면, 슈프리마 웹사이트[\(http://www.supremainc.com\)](http://www.supremainc.com/)를 방문하시거나 이메일[\(sales@s](mailto:sales@supremainc.com) [upremainc.com\)](mailto:sales@supremainc.com) 주시기 바랍니다.

# 이 사용설명서에 대해

본서는 BioEntry™ Smart와 Pass의 설치에 대한 안내서입니다. 이 안 내서에는 설치 방법, BioEntry™을 위한 예제들과 기술적인 세부사항들 이 수록되어 있습니다. 이 안내서는 BioEntry™ Smart와 Pass를 사용 시 지침사항과 경미한 문제들을 해결하는데 그 목적이 있습니다.

# 목차

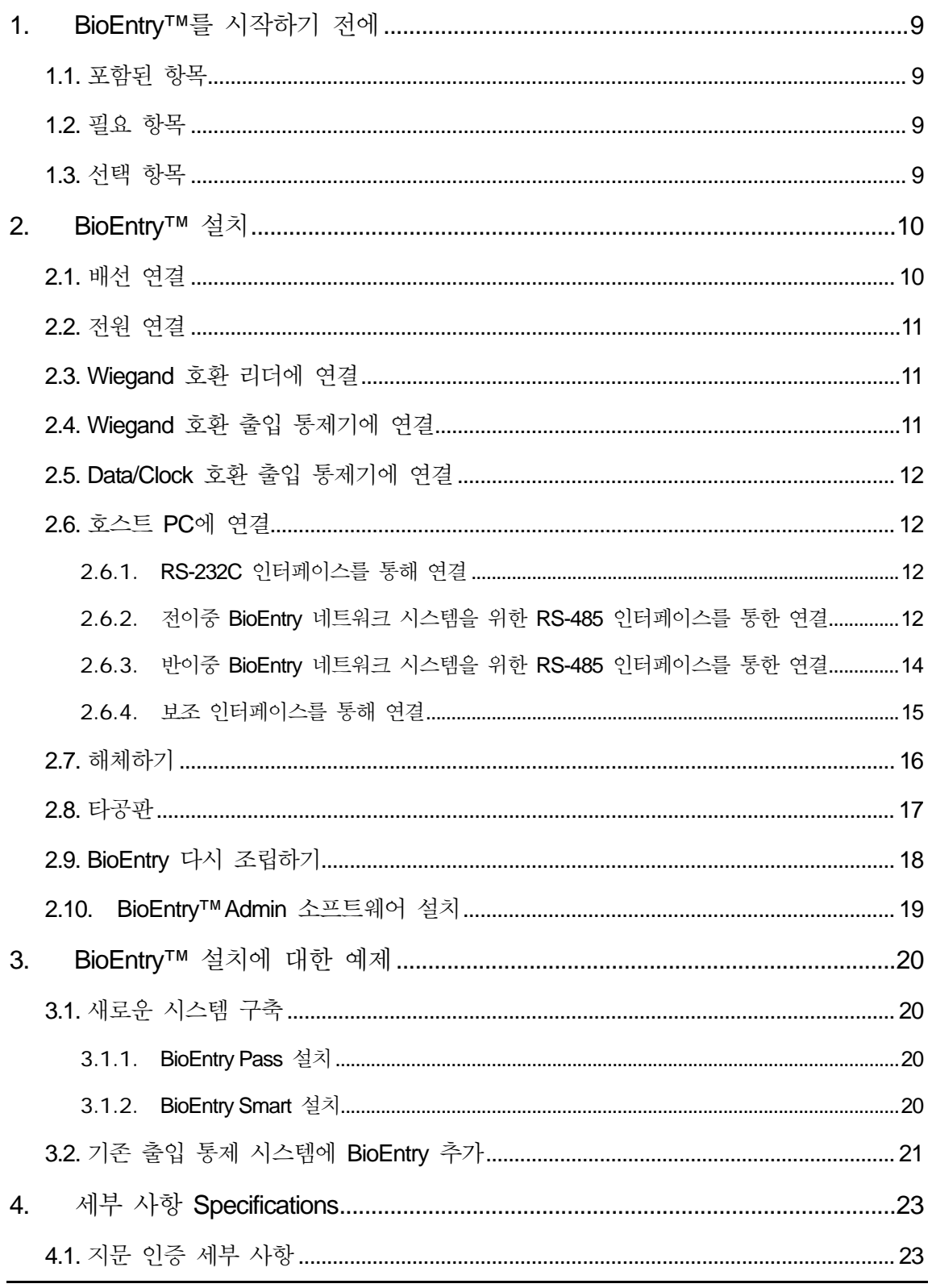

http://www.supremainc.com

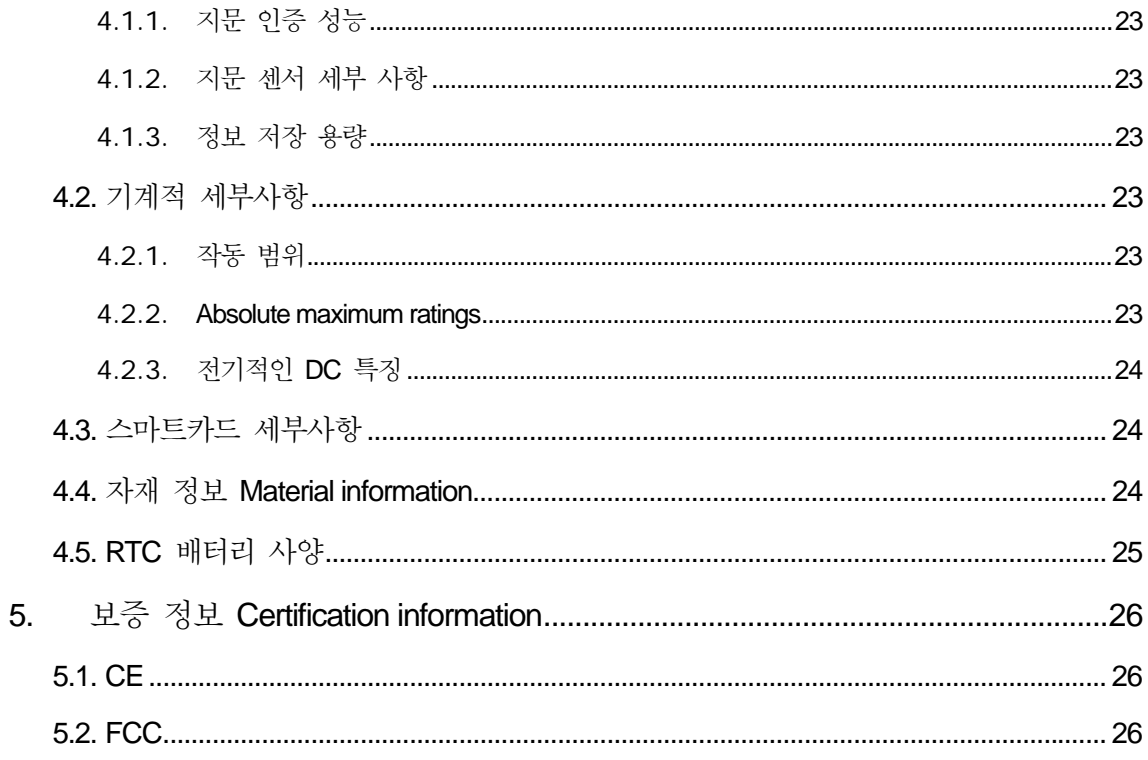

# 그림목차

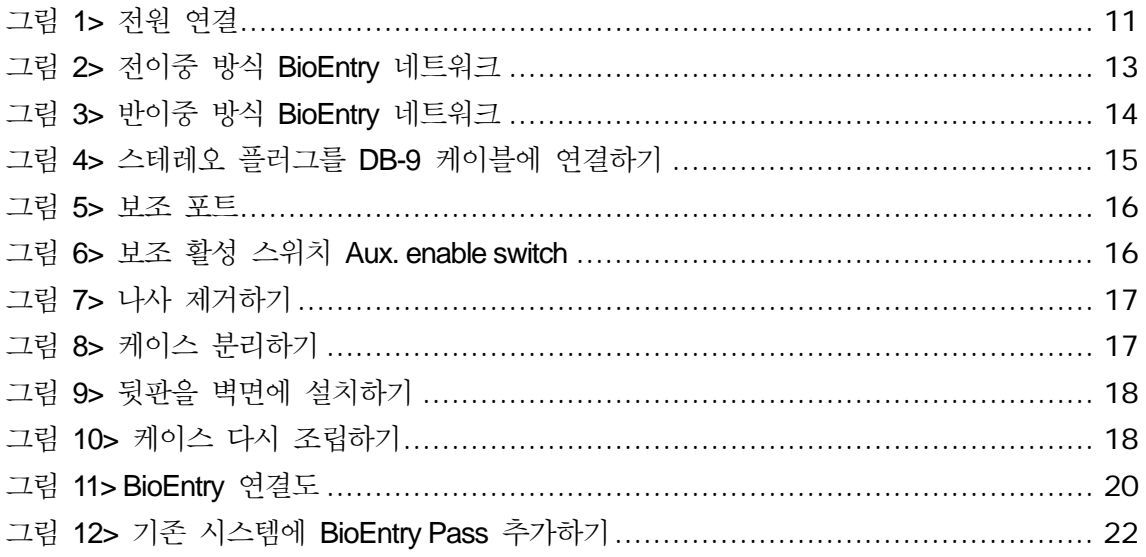

# 개정 연혁

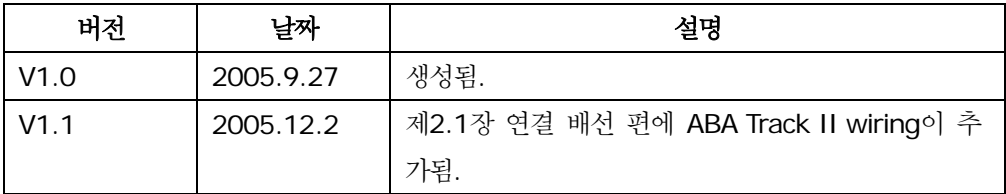

# <span id="page-8-0"></span>1. BioEntry™를 시작하기 전에

### 1.1. 포함된 항목

- BioEntry Smart/Pass 지문리더기
- DB-9 케이블에 연결하는 스테레오 플러그
- 별모양 렌치
- 페라이트 코어 2개
- 빠른 시작 안내서
- 벽면 브라켓 타공도면

### 1.2. 필요 항목

- 9~24V @ 500mA 범위의 DC 전원 공급
- Wiegand 입력 포트 또는 Data/Clock 입력 포트를 가진 출입 통제 패널

### 1.3. 선택 항목

● Wiegand 출력 포트를 가진 리더

# <span id="page-9-0"></span>2. BioEntry™ 설치하기

2.1. 배선 연결하기

BioEntry는 리더쪽에 접속용 전선 케이블을 통해 보안 시스템의 다른 장치들 에 연결됩니다.

전선 색과 신호에 대해 표 [1](#page-9-1)를 보십시오..

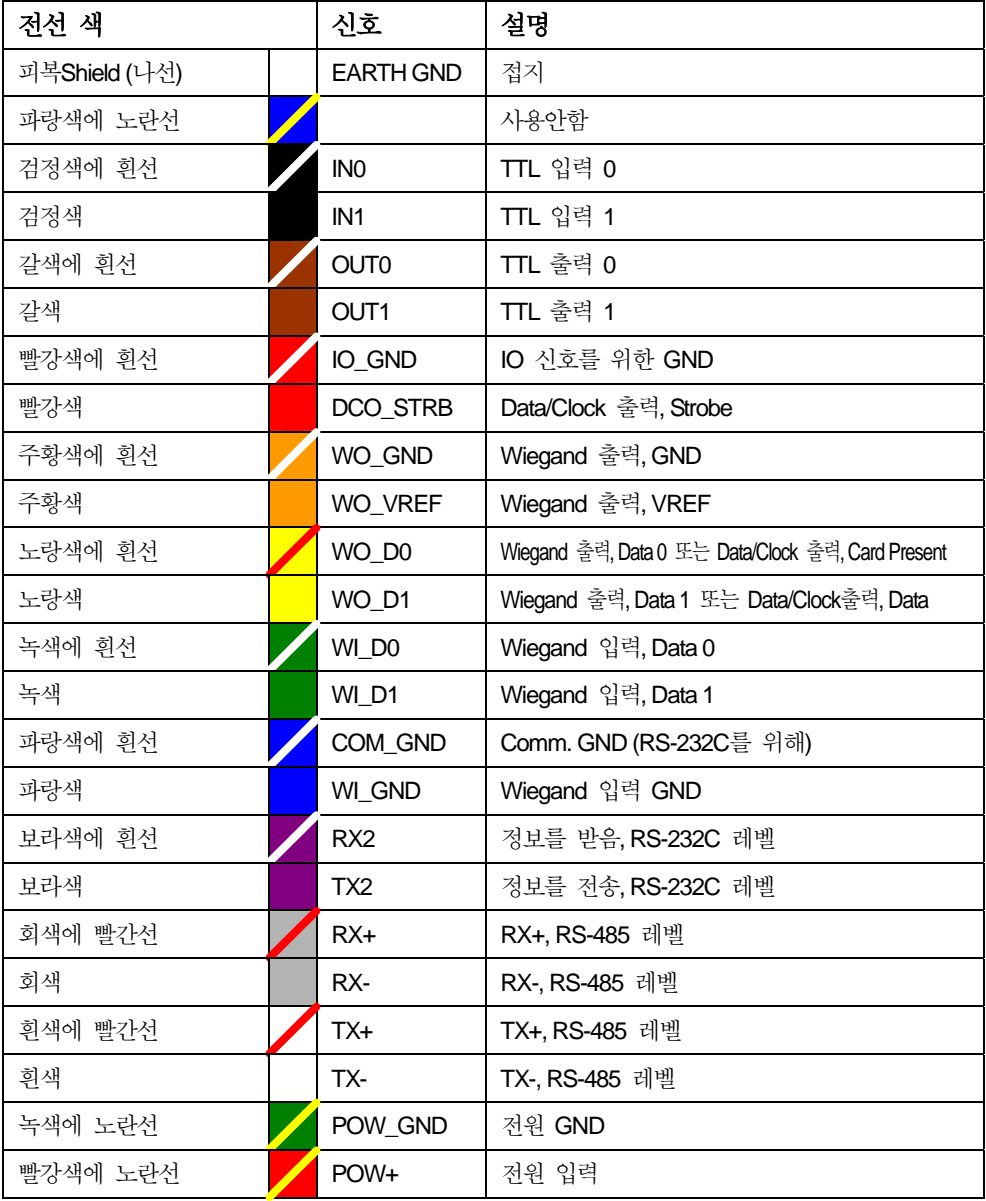

#### 표 **1> BioEntry** 전선 색

경고: 주의를 기울려 선들을 구별해야 합니다. 부적절한 배선으로 인해 장치에 영구적 인 손실 또는 인체에 상해를 줄 수 있습니다.

<span id="page-9-1"></span>Copyright © 2005 by Suprema Inc. http://www.supremainc.com

### <span id="page-10-0"></span>2.2. 전원 연결

BioEntry를 9~24V, 500mA DC 전원에 연결하기 위해 'POW+'와 'POW\_GND' 선들을 사용합니다. 전선의 저항과 정전기 방출을 최소화하기 위해 전원 케이 블은 가능한 한 짧아야 합니다.

최적의 정전기 방출 저항과 안전을(ESD : resistance and safety) 위해 '접지'에 올바르게 연결해 주시기 바랍니다.

FCC와 CE 규정에 따라, 접지에 올바른 연결을 해야 하며 부가적인 페라이트 코어는 전원선쪽으로 설치되어야 합니다. R&TTE 지시(directive)하에서 FCC와 CE을 위해 페라이트 코어 설치는 필수적입니다. 세부적인 설치 사항에 대해 서는 [그림](#page-10-1) 1을 참조하시기 바랍니다.

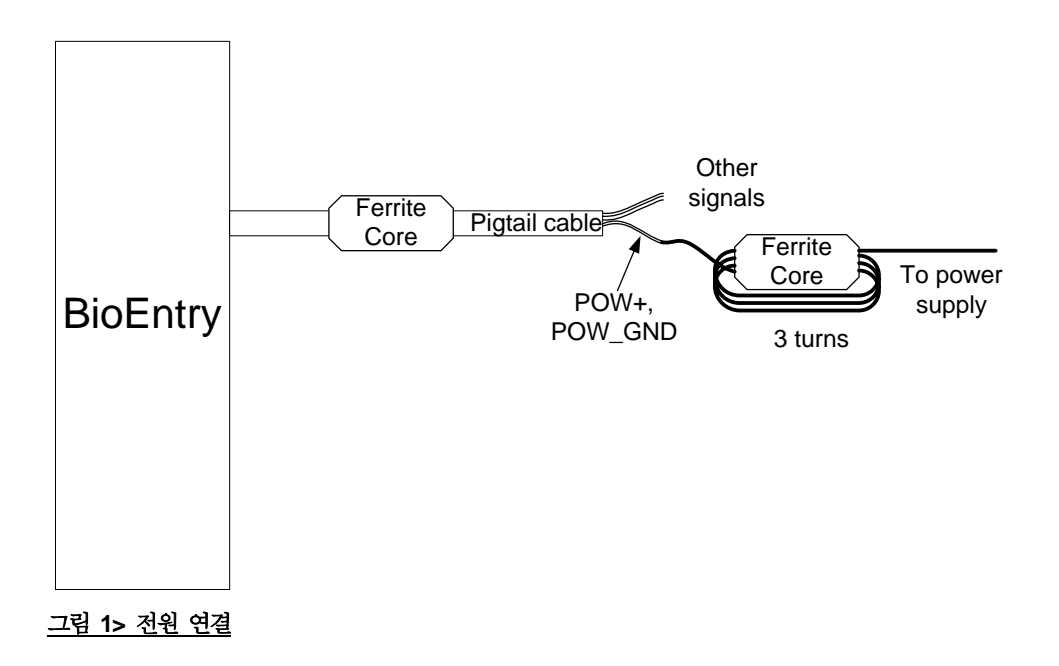

# <span id="page-10-1"></span>2.3. Wiegand 호환 리더에 연결하기

BioEntry는 26비트 표준을 포함한 다양한 포맷의 Wiegand 호환 리더를 지원 합니다.

'WI\_D0', 'WI\_D1'와 'WI\_GND' 선들을 'Data 0', 'Data 1'와 Wiegand 리더의 접 지 신호에 각각 연결합니다. 입력 신호는 전압을 DC 12V까지 허용할 수 있 습니다.

### 2.4. Wiegand 호환 출입 통제기에 연결하기 BioEntry는 Wiegand 입력 포트를 가진 대부분의 출입 통제제품을 위해 호환 이 되는 Wiegand 출력 인터페이스를 지원합니다.

<span id="page-11-0"></span>'WO\_D0', 'WO\_D1'와 'WO\_GND' 선들을 'Data 0', 'Data 1'과 출입 통제기의 접 지 신호에 각각 연결합니다. 출입 통제기의 입력 신호 레벨이 5.0V를 초과하 면, 좀 더 높은 출력 전압 신호를 얻기 위해 'WO\_VREF'에 필요한 전압을 공 급합니다. 특히 전원이 DC 5V 보다 낮을 때에는 'WO\_VREF'를 전원에 직접 연결하지 않도록 주의해야 합니다. 장치의 과도한 전류와 손상을 방지하기 위 해 다이오드와 몇 백 ohms의 전류 제한 저항을 사용합니다. 그러나 대부분의 출입 통제제품은 5V Wiegand 신호를 받아들이므로 'WO\_VREF' 신호는 안전하게 연결되지 않은 채로 있을 수도 있습니다.

### 2.5. Data/Clock 호환 출입 통제제품에 연결하기

BioEntry는 Data/Clock 입력 포트를 가진 출입 통제제품을 위해 Data/Clock 출력 인터페이스를 지원합니다. 출력 포맷은 ABA track II입니다. 구체적인 설 정과 포맷을 위해 사용설명서를 참조하시기 바랍니다.

Data/Clock 인터페이스는 Wiegand 출력 포트와 신호를 공유합니다. 포트가 Data/Clock 인터페이스로 설정되었다면, 'WO\_D0'가 card present signal로 동작 하고 'WO\_D1'는 data strobe인 부가된 'DCO\_STRB' 신호와 동기화된 정보를 내보냅니다. 'WO\_D0', 'WO\_D1', 'DCO\_STRB'와 'WO\_GND' 신호들을 'Card Present', 'Data', 'Strobe' 신호들과 출입통제기의 접지 신호(signal ground)에 각 각 연결합니다.

2.6. 호스트 PC에 연결하기

BioEntry는 다음과 같은 호스트 PC에 연결하는 다양한 방법들을 제공합니다: RS-485 네트워크의 일부가 됨, RS-232C 인터페이스에 직접 연결과 랩톱 컴 퓨터를 위한 보조 포트. 이러한 인터페이스들은 내부에서 다중화되어 있어서 1개 인터페이스만이 연결되어야 합니다. 동시에 2개 이상의 인터페이스를 사 용하는 것은 지원되지 않습니다.

- 2.6.1. RS-232C 인터페이스를 통해 연결하기 'RX2', 'TX2'와 'COM\_GND' 선들을 'TX', 'RX'와 PC의 직렬 포트의 접지 신호 (signal ground)에 연결합니다.
- 2.6.2. 전이중 BioEntry 네트워크 시스템을 위한 RS-485 인터페이스를 통한 연결 전이중 BioEntry 네트워크에 접속하기 위해 'RX+', 'RX-', 'TX+', 'TX-' 신호들을 사용합니다. 전이중 네트워크를 위해 실드 케이블에서 2쌍의 차폐연선이 필요합니다.

<span id="page-12-0"></span>BioEntry 네트워크 시스템의 모든 BioEntry 장치들에서 각 신호는 다분기점 네트워크를 형성하도록 연결되어야 합니다. PC가 네트워크 시스템의 주가 되므로 컴퓨터의 'TX+'와 'TX-' 신호들을 BioEntry 신호의 'RX+'와 'RX-' 에 연결하거나 그 반대로 연결합니다([그림](#page-12-1) 2를 참조).

네트워크의 각 말단에서, 임피던스를 일치시키기 위해 '+'와 '-' 신호 사이에 120ohms의 터미네이션 저항을 연결해야 합니다.

<span id="page-12-1"></span>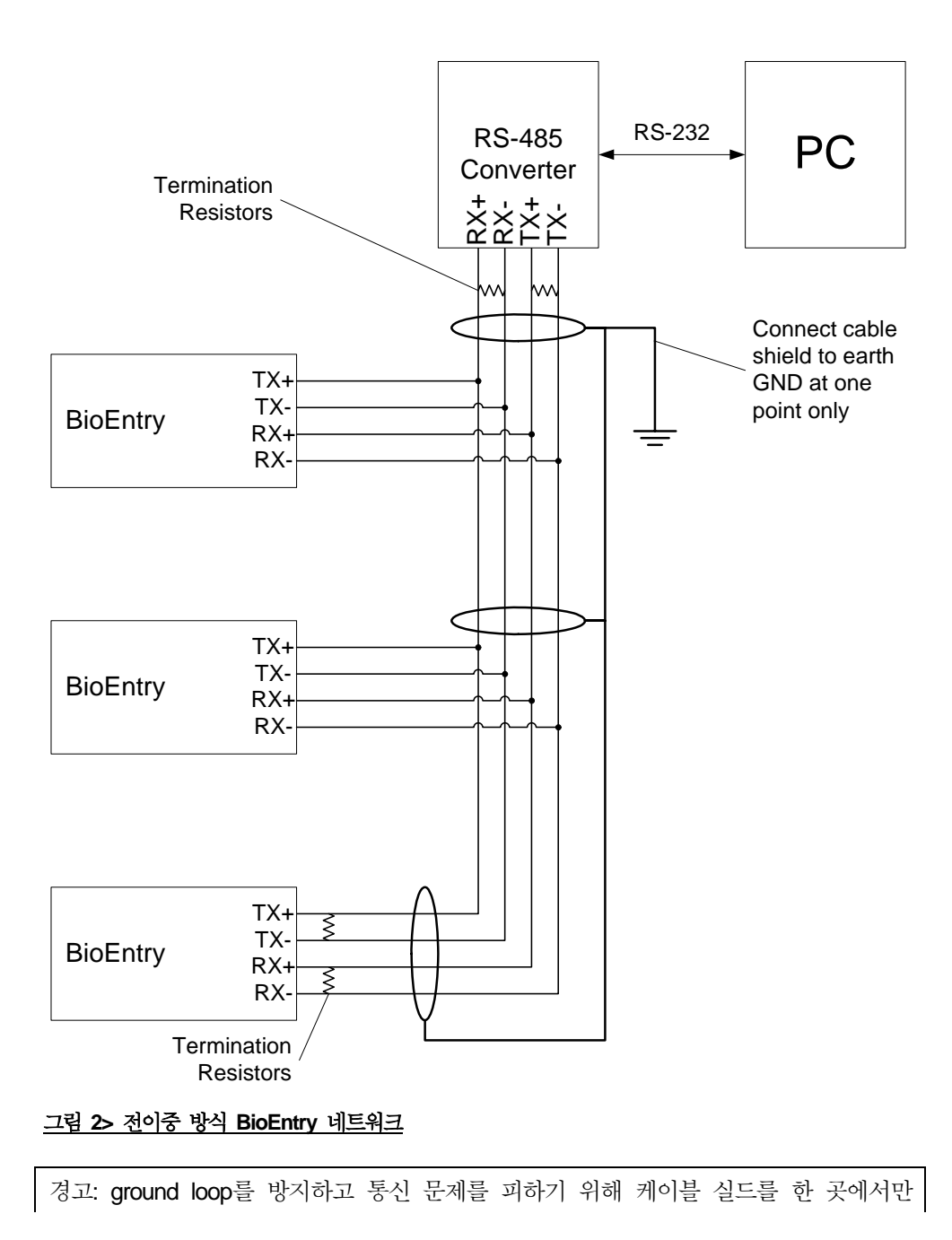

접지에 연결하십시오.

<span id="page-13-0"></span>2.6.3. 반이중 BioEntry 네트워크 시스템을 위한 RS-485 인터페이스를 통한 연결 반이중 네트워크를 위해 실드 케이블에서 1쌍의 차폐연선이 필요합니다. 반이중 네트워크 모든 장치들에서 네트워크에 연결하기 전에 'TX+'와 'RX+' 그리고 'TX-'와 'RX-'를 연결합니다([그림](#page-12-1) 2을 참조). 네트워크의 각 마지막단계에서, 임피던스를 일치시키기 위해 '+'와 '-' 신호 사 이에 120ohms의 터미네이션 저항을 연결해야 합니다.

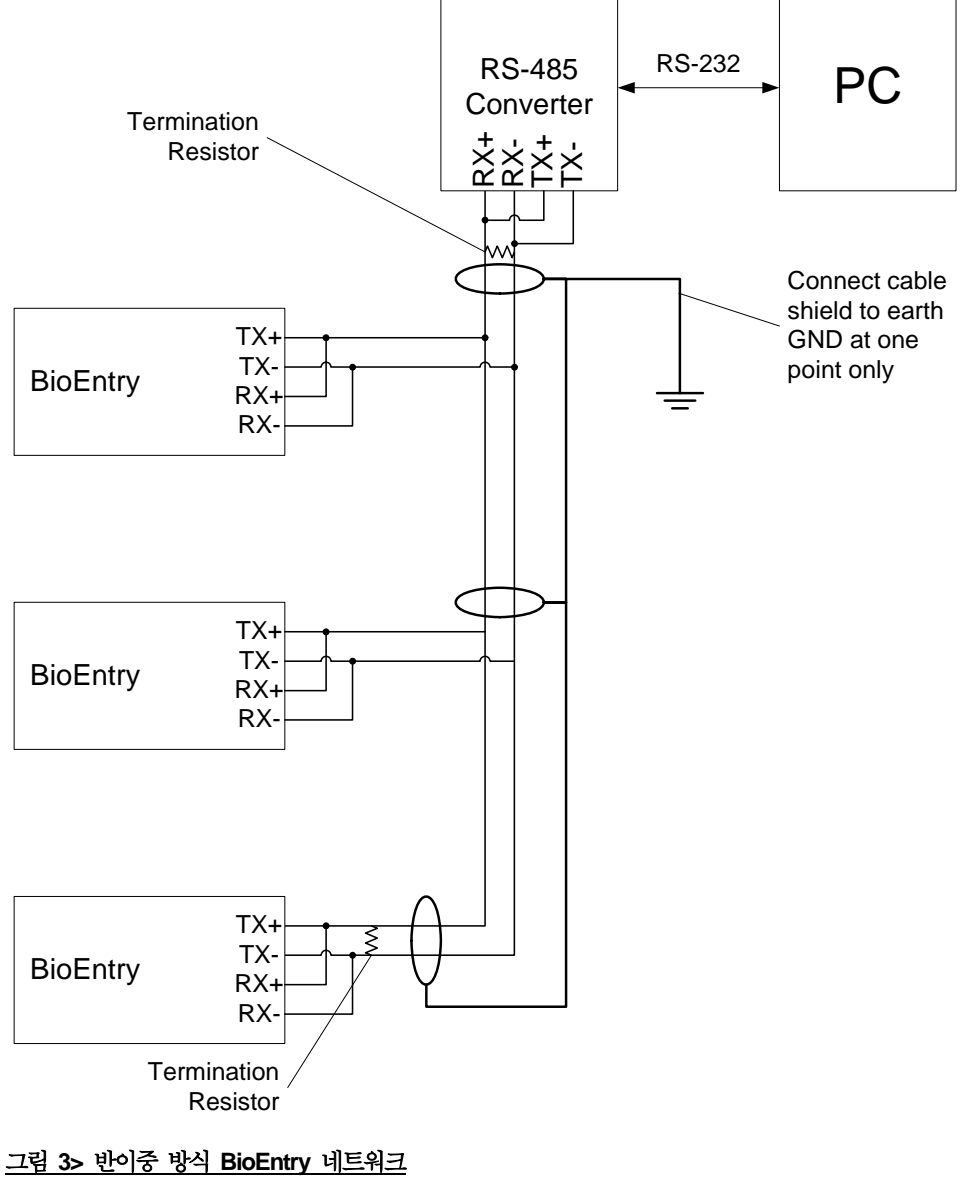

<span id="page-14-0"></span>경고: ground loop를 방지하고 통신 문제를 피하기 위해 케이블 실드를 한 곳에서만 접지에 연결하십시오.

2.6.4. 보조 인터페이스를 통해 연결하기

BioEntry™ 시리즈는 설치시 장치가 연결되어 있지 않아도 랩톱 컴퓨터를 연 결을 위한 보조 포트를 제공합니다. 사용자는 표준 RS-232C 포트를 가진 장 치에 접속하고 그런 장치를 관리할 수 있습니다.

이 포트는 접속용 전선에서 RX2와 TX2 신호들에 의해 내부적으로 다중화되 어 있어서 보안을 향상시키기 위해 비활성화될 수 있습니다.

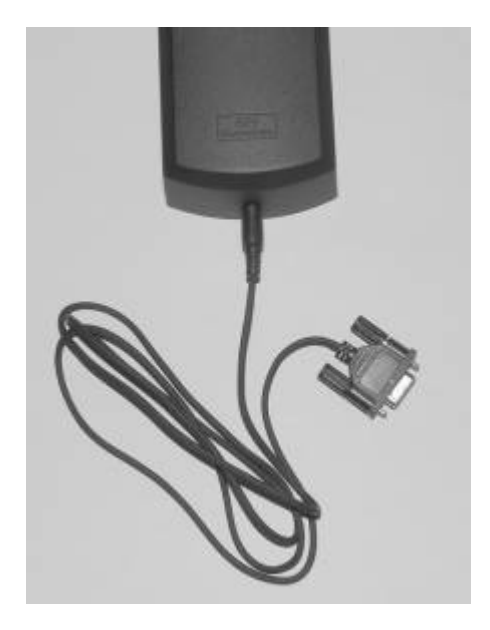

그림 **4>** 스테레오 플러그를 **DB-9** 케이블에 연결하기

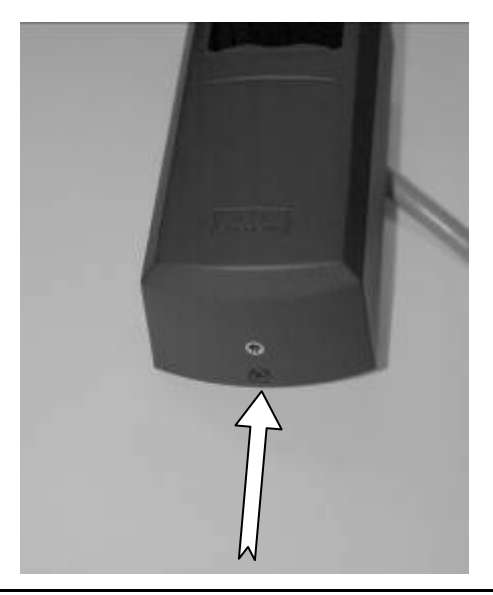

Copyright © 2005 by Suprema Inc. http://www.supremainc.com

#### <span id="page-15-0"></span>그림 **5>** 보조 포트

[그림](#page-15-1) 6과 같이 보안을 위하여 보조 포트의 기능성을 제어하기 위해 BioEntry 는 포트를 절연시킬 수 있는 슬라이드 스위치를 제공합니다. 기본적으로 이 스위치는 포트를 활성화하는 아래쪽 위치에 설정되어 있습니다. 포트를 비활 성화하기 위해서는 작은 드라이버나 펜으로 스위치를 위쪽으로 움직이게 합 니다.

스위치가 활성화 된 동안 스테레오 플러그가 이 포트에 꽂혀 있다면, 접속용 전선 케이블에 RX2와 TX2 신호들은 시스템으로부터 분리됩니다. 이러한 특 징은 2개의 인터페이스간의 신호 충돌을 피하기 위해 구현되었습니다. 그러 나 스위치가 비활성화되면 보조 포트의 상태에 관계없이 RX2와 TX2 신호들 은 연결된 상태로 있습니다.

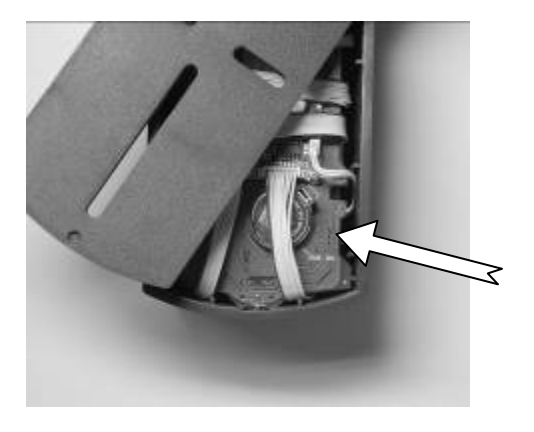

그림 **6>** 보조 활성 스위치 **Aux. enable switch**

<span id="page-15-1"></span>2.7. 해체하기

BioEntry의 밑바닥의 나사를 제거합니다.

<span id="page-16-0"></span>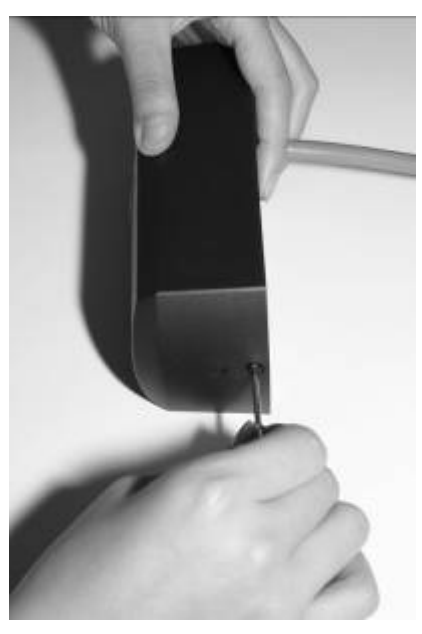

그림 **7>** 나사 제거하기

덮개의 밑바닥을 들어서 위로 밀고 주의하여 제거합니다.

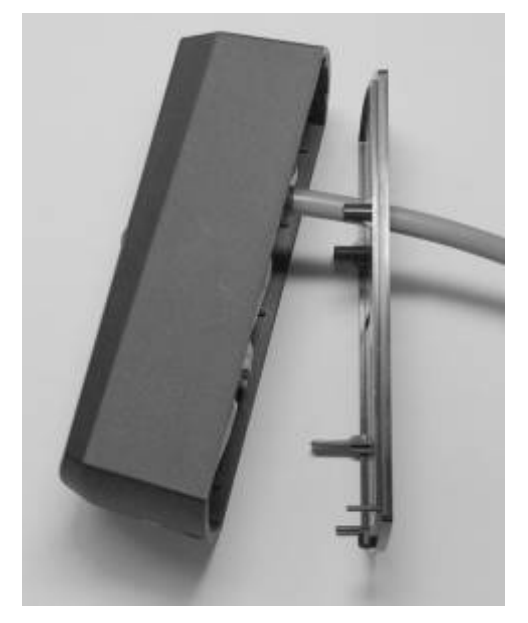

그림 **8>** 케이스 분리하기

2.8. 타공판 뒷판을 벽면에 설치합니다.

<span id="page-17-0"></span>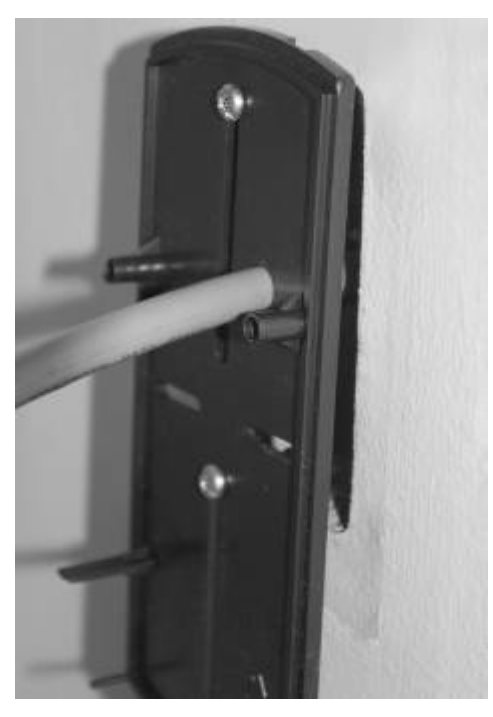

그림 **9>** 뒷판을 벽면에 설치하기

### 2.9. BioEntry 다시 조립하기

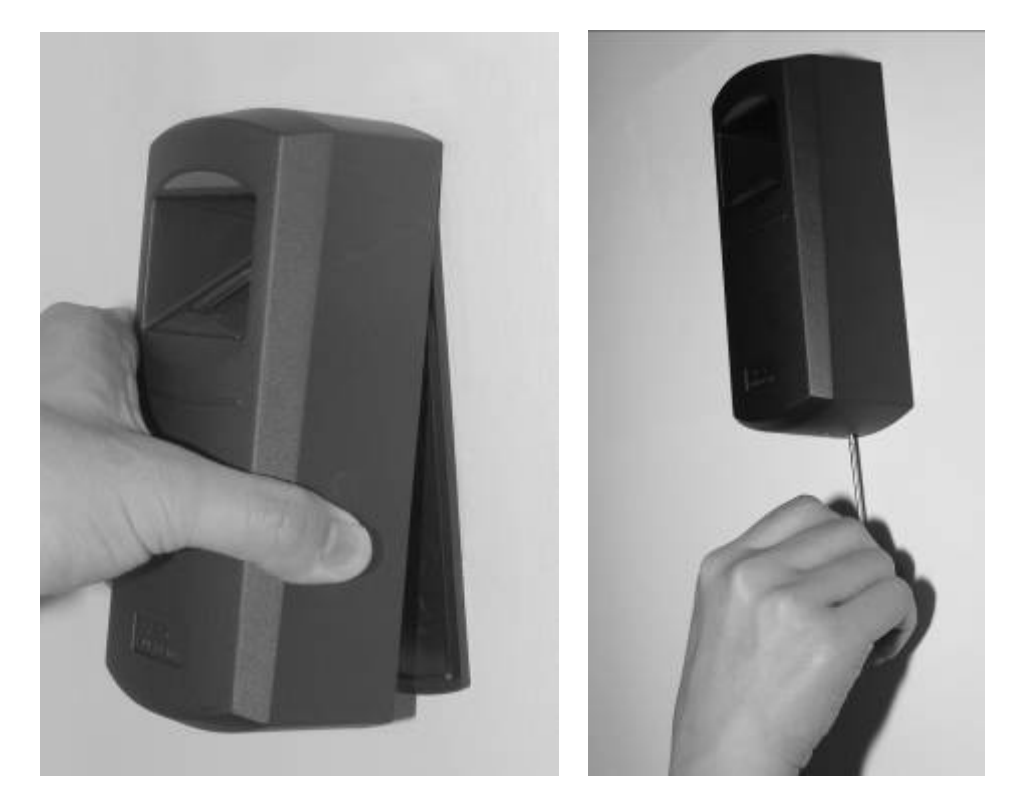

그림 **10>** 케이스 다시 조립하기

### <span id="page-18-0"></span>2.10. BioEntry™Admin 소프트웨어 설치 사용 설명서를 주의 깊게 읽어보시기 바랍니다.

# <span id="page-19-0"></span>3. BioEntry™ 설치에 대한 예제

BioEntry™ Smart/Pass는 보안 등급을 향상시키고 보안 시스템에 쉽게 구현될 수 있는 Wiegand 입력/출력, 범용 I/O 신호와 통신 포트와 같 은 다양한 인터페이스를 제공합니다.

### 3.1. 새로운 시스템 구축하기

BioEntry™ Smart/Pass는 Wiegand 인터페이스를 가진 대부분의 출입 통제기 와 호환됩니다. BioEntry로 새로운 출입 통제기를 구축하는 것은 보편적인 Wiegand 리더를 구축하는 것만큼 간단하고 용이합니다. 이 절에서는, BioEntry를 지닌 시스템의 설정에 대해서만 기술하고 있습니다. BioEntry 설치 를 위한 최소 설정에 대해 [그림](#page-19-1) 11에 설명되어 있습니다.

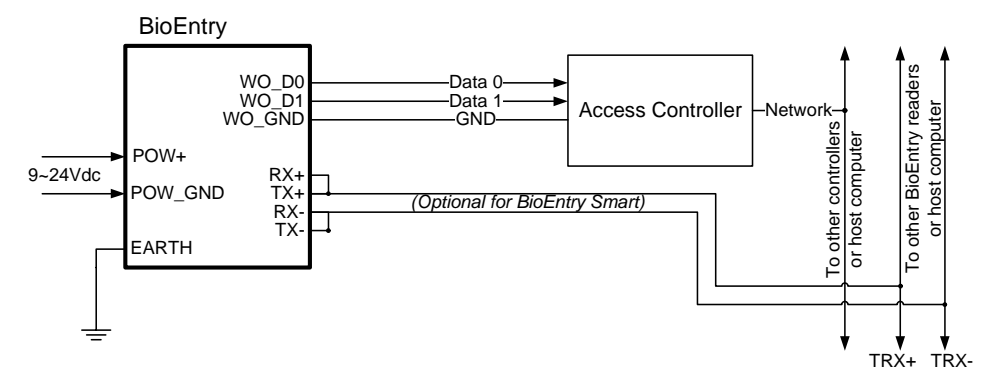

#### 그림 **11> BioEntry** 연결도

<span id="page-19-1"></span>3.1.1. BioEntry Pass 설치하기

BioEntry™ Pass 시리즈는 1:N 인식 모드에서 작동하고 내부 플래쉬 메모리 에 9000개의 지문인식정보를 저장할 수 있습니다. 출입 통제 시스템은 슈프 리마의 빠르고 신뢰할 수 있는 1:N 인식 알고리즘에 의해 보안됩니다. 사용자 등록 과정은 관리자의 컴퓨터에서 처리되며 지문정보는 BioEntry 네트 워크상의 각 리더로 배분됩니다.

3.1.2. BioEntry Smart 설치하기

BioEntry™ Smart 시리즈는 사용자의 지문인식정보를 스마트카드에 저장하고 사용자 관리를 용이하게 하며 설치 문제들을 간단하게 합니다. 사용자 등록 과정은 관리자의 컴퓨터에서 처리됩니다. 지문 정보는 네트워크 상의 각 리더에게 분배되는 대신에 각 사용자가 소지하는 스마트카드에 저장 됩니다. 지문 정보가 BioEntry와 물리적으로 분리되어 있어 제3자에 의한 고 의 파손 행위로부터 보호 받을 수 있으므로, 이러한 단순한 구조는 사용자 관 <span id="page-20-0"></span>리 과정을 매우 쉽게 하고 전체적인 보안성을 향상시킵니다. 또한 사용자 관 리를 네트워크 설치에 의존하지 않기 때문에 설치에 대한 전체 비용이 최소 화됩니다.

3.2. 기존 출입 통제 시스템에 BioEntry 추가하기

사용자 인식을 위해 Wiegand 리더를 사용하는 출입 통제 시스템은, 인식 시 스템을 기반으로 하는 이전 근거리 카드(legacy proximity card)의 보안성 향 상을 위해 Wiegand 리더와 출입 통제기 사이에 BioEntry를 추가하여 업그레 이드될 수 있습니다.

- 이 모드에서는, 사용자 인식이 다음 순서에 따라 수행됩니다:
- 사용자는 인식 과정을 초기화하기 위해 근거리 카드를 Wiegand 리더 위 에 놓습니다.
- Wiegand 리더는 Wiegand 포트를 통해 사용자의 ID를 전송합니다.
- BioEntry Pass는 사용자의 지문정보를 획득하여, 플래쉬 메모리에 저장된 사용자의 지문인식정보와 1:1 인식을 수행합니다.
- 획득된 지문정보와 플래쉬 메모리에 저장된 지문정보가 일치하면, BioEntry Pass는 Wiegand 리더인 것처럼 시용자 ID를 출입 통제기에 전송합니다.
- 출입 통제기는 앞으로의 인증을 위해 사용자 ID를 처리합니다.

<span id="page-21-0"></span>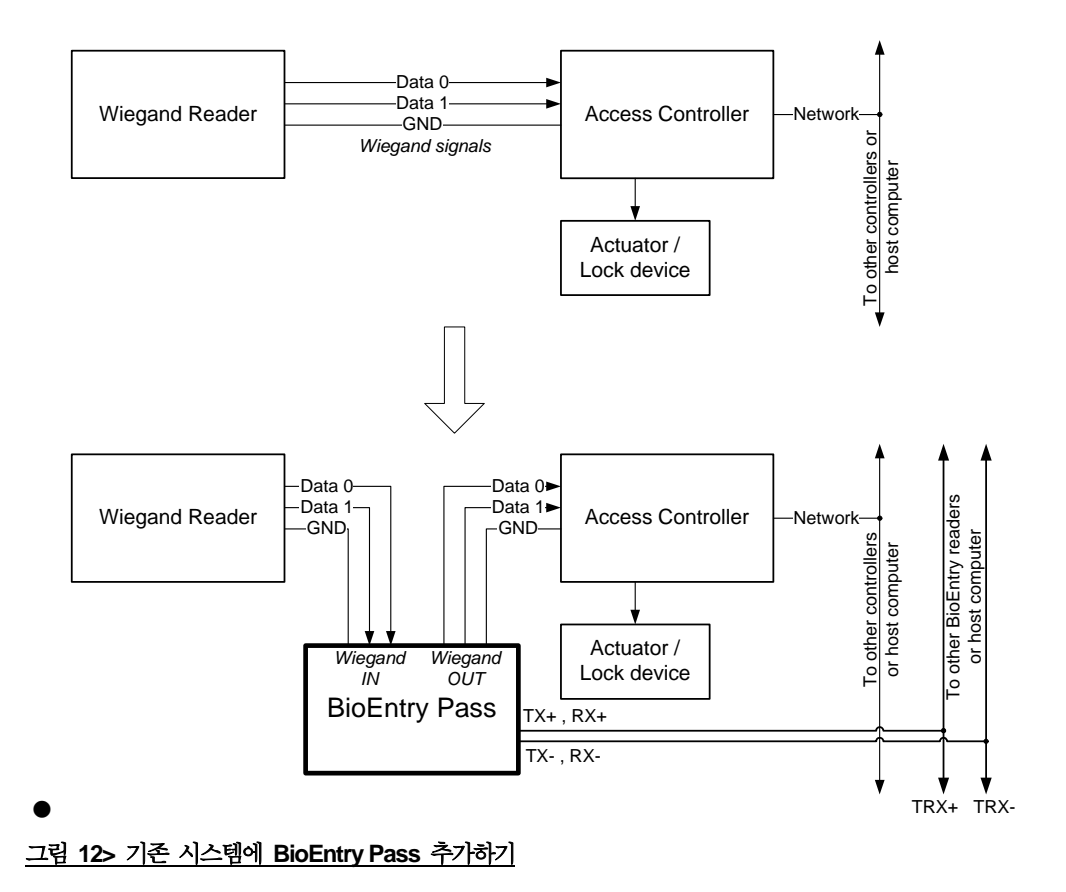

# <span id="page-22-0"></span>4. 세부 사항 Specifications

4.1. 지문 인증 세부 사항

4.1.1. 지문 인증 성능

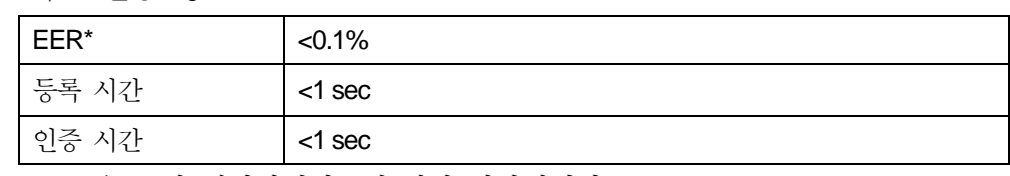

\*EER은 특정 데이터베이스에 따라 달라집니다.

4.1.2. 지문 센서 세부 사항

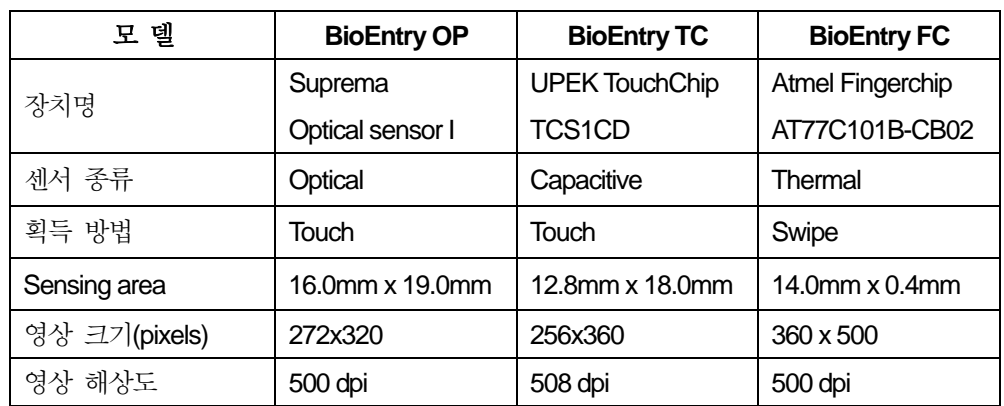

4.1.3. 정보 저장용량

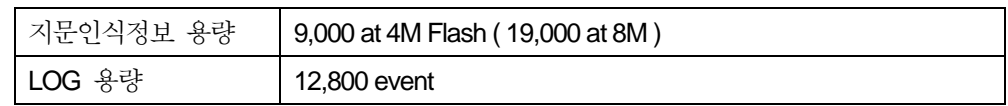

### 4.2. 기계적 세부사항

### 4.2.1. 작동 범위

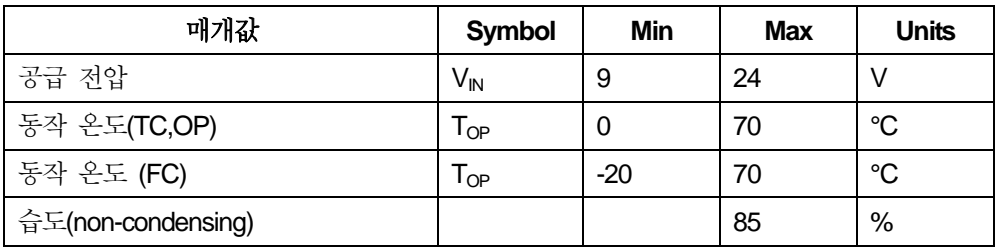

### 4.2.2. Absolute maximum ratings

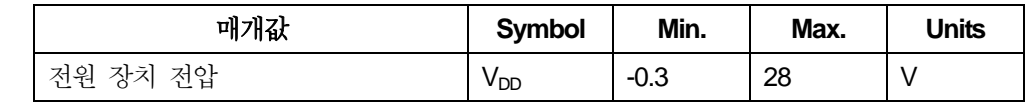

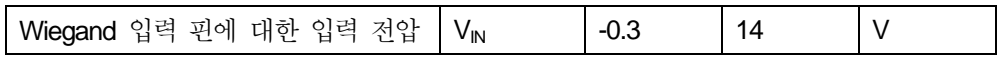

<span id="page-23-0"></span>4.2.3. 전기적인 DC 특징

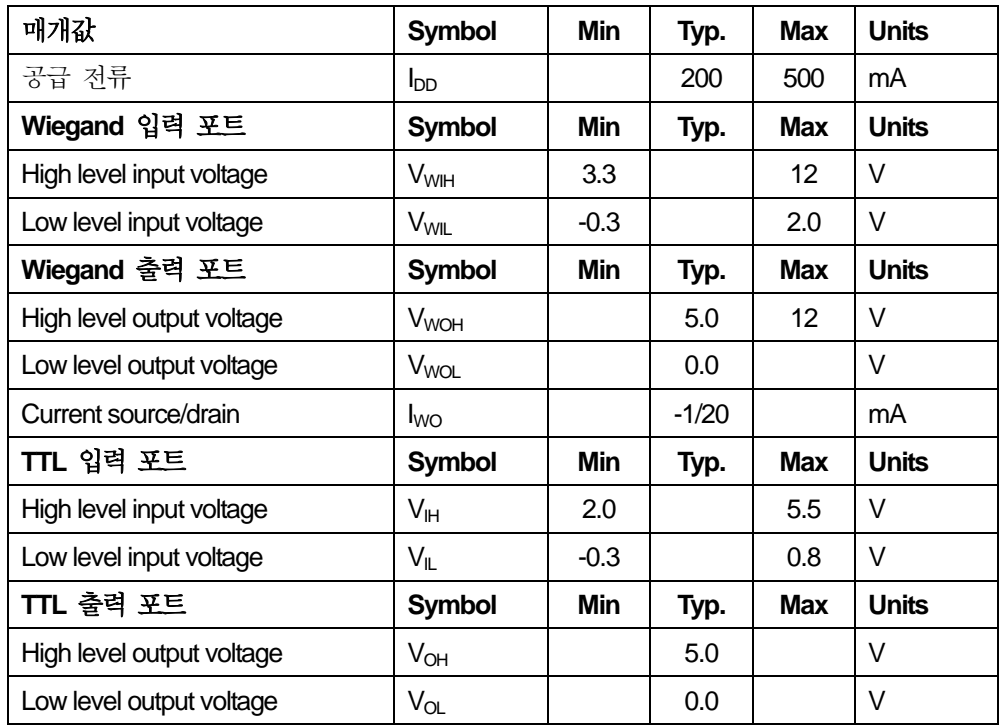

# 4.3. 스마트카드 세부사항

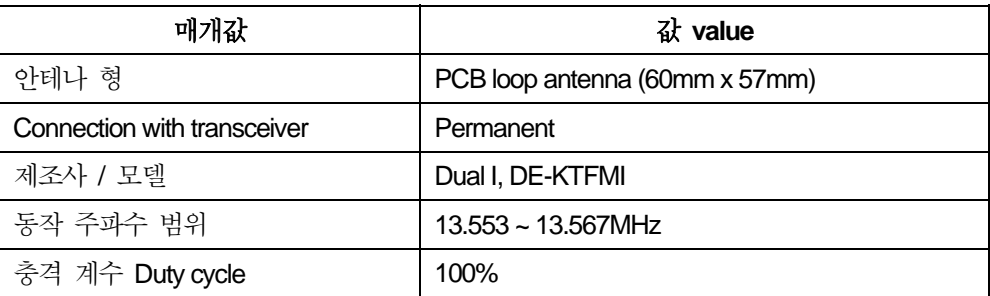

4.4. 자재 정보 Material information

| 구성항목       | 자재 / 모델     | 제조사                  |
|------------|-------------|----------------------|
| Component  |             |                      |
| <b>PCB</b> | FR-4,       | Doosan Electronics   |
| 외장형 하드     | ABS, HF-380 | LG Chem, Ltd.        |
| Enclosure  |             |                      |
| 배터리        | CR2032      | Hitachi Maxell, Ltd. |

### <span id="page-24-0"></span>4.5. RTC 배터리 사양

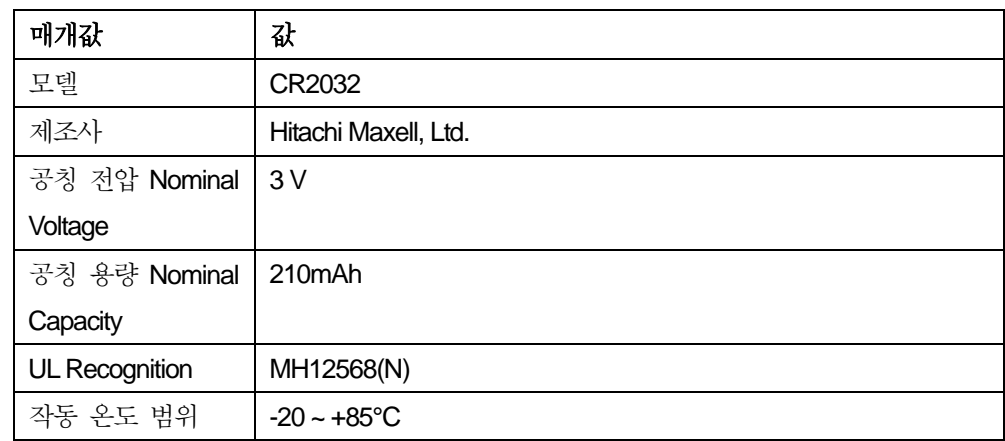

# <span id="page-25-0"></span>5. 보증 정보 Certification information

5.1. CE BioEntry 장치들은 R&TTE 지시문(Directive)하의 CE와 호환됩니다. 사용자는 이러한 지시문을 충족시키기 위해 제2.2절에서 언급된 올바 른 접지선과 페라이트 코어를 설치해야 합니다.

### 5.2. FCC

이 장비는 검사를 거쳤으며 FFC 규정의 Part 15의 규정대로 Class B 디지털 장비의 제한한도에 따르는 것으로 확인되었습니다. 이러한 제 한 사항들은 주거용 설치에서 위험한 혼선에 대비하여 합리적인 보호 를 위해 고안되었습니다. 이 장비는 고주파 에너지를 발생시, 사용하고 방출할 수도 있으며, 사용안내서에 따라 설치, 사용되지 않는다면 라디 오 통신에 해로운 혼선을 일으킬 수 있습니다. 그러나 특정 설치에서 혼선이 발생한다는 보장은 할 수 없습니다. 이 장비가 라디오나 텔레 비전 수신에 방해가 되는 혼선을 일으킨다면, 이러한 혼선은 장비를 켜고 끄는 것에 의해 확인할 수 있는데 사용자는 다음과 같은 방법들 을 이용해서 혼선을 바로잡을 것을 권고합니다.:

- 수신 안테나를 새로운 방향으로 설치하거나 재배치합니다.
- 장비와 수신기 사이의 거리를 더 넓게 합니다.
- 회로에서 수신기가 연결된 콘센트와 다른 콘센트에 장비를 연결합니다.
- 판매자 또는 숙련된 라디오/TV 기술자에게 도움을 요청하십시오.

사용자는 규정을 충족하기 위해 제2.2절에서 언급한 대로 올바른 접지 선과 페라이트 코어를 설치해야 합니다.

### Contact Information

㈜슈프리마 경기도 성남시 분당구 정자동 파크뷰 오피스타워 **16**층 우편번호 **: 463-863**  대표전화**: 031-783-4502**  팩스**: 031-783-4503**  홈페이지**: [http://www.supremainc.com](http://www.supremainc.com/)** 영업문의**: [sales@supremainc.com](mailto:sales@supremainc.com)** 기술문의**: [support@supremainc.com](mailto:support@supremainc.com)**